# Documentation for 3D K Profile Parameterization model Fortran 77 Version

Nicholas P. Klingaman Department of Meteorology, University of Reading E-mail: n.p.klingaman@reading.ac.uk

Accompanying Release 2, Modified October 7, 2009

# **1 Introduction**

#### **1.1 Model description**

The three-dimensional K Profile Parameterization boundary-layer ocean model (hereafter "the 3D KPP model") is based on the KPP boundary-layer ocean model described in Large et al. (1994). While the Large et al. model runs as a single, one-dimensional water column, the 3D KPP model includes "wrappers" that allow for a horizontal matrix of water columns. It is important to note immediately that the 3D KPP model is really only quasi-3D, as there is no communication between the water columns. The model does not represent processes such as horizontal advection or upwelling from below the limited vertical domain.

Currently, the 3D KPP model may be run in forced mode—in which the model is driven by user-prescribed surface forcing data—or in coupled model—in which the model exchanges surface fields with an atmospheric model. To run in forced mode, the model needs reasonably modern computer hardware (§1.4.1); in coupled mode, the hardware specifications will be primarily determined by the atmospheric model—unless an exceptionally simple atmospheric model is used—to which the 3D KPP model is coupled. In either case, installing and running the model requires that several pieces of freely available software also be installed on the system (§1.4.2). Potential users of the 3D KPP model should note that the model can currently be coupled only to one version of the OASIS coupler or to the GFS atmospheric model (§1.4.2). Users may—and are quite welcome to—write their own coupling routines to support the atmospheric model of their choice.

This documentation accompanies and describes the Fortran 77 version of the 3D KPP model. The KPP mixing scheme has been left almost entirely intact from that described by Large et al. (1994). Steve Woolnough and Nick Klingaman at the University of Reading wrote nearly all of the remaining code (i.e., the code outside of the mixing scheme itself) for the model. This version of the model can be run only on a single processor. Nick Klingaman is currently working on a Fortran 90 version of the model, with support for parallel processing as well as various code optimisations for speed and memory efficiency. There is no timetable for its release, but if you would like to be notified about its availability, please e-mail Nick.

You should have downloaded a distribution of the 3D KPP model along with these instructions. The distribution includes the source code for the model, as well as a reference case that you can run to ensure that you have compiled and installed the model properly on your system. These instructions will guide you through unpacking the model ( $\S$ 2.1), compiling the source code ( $\S$ 2.2) and running the reference case ( $\S$ 3). The reference case includes model output, to which you can compare the output produced by your local system.

Most of the options in the 3D KPP model are controlled via a set of namelist settings and corresponding

ancillary files. These options include the ability to linearly relax the model to user-specified sea-surface temperatures (SSTs), to specify heat corrections to constrain the mean state of the model, to blend model and user-specified SSTs and—when run in coupled mode—to restrict the coupling region to a user-specified box. These instructions contain details on all of the namelist options in the model  $(\S 4.1)$  as well as the configuration of all of the ancillary files that the model can use (§5); all ancillary files must be in the netCDF. There are also details concerning how to control the frequency of output from the model, as well as to control which fields the model outputs  $(\S6)$ . All output from the model is in netCDF. Further, these instructions also contain information on restarting an integration once it has completed, which may be useful on shared supercomputing facilities (§7).

If you encounter difficulties in compiling, configuring or running the model, you should in the first instance contact Nick Klingaman—via the e-mail address listed on the first page of these instructions—who has responsibility for routine maintenance of the code and this documentation. Please note, however, that we are not a technical support group and so may not be able to assist in all circumstances.

Good luck!

### **1.2 Credits, acknowledgments and references**

Bill Large at NCAR wrote the original version of the K Profile Parameterization boundary-layer ocean model (Large et al., 1994). Steve Woolnough wrote the code that allows the model to run in three dimensions, as well as the first version of the OASIS coupling routines. He successfully coupled the model to the ECMWF monthly forecasting system and published a manuscript on the impact of refined vertical resolution and improved coupling frequency on MJO hindcasts (Woolnough et al., 2007). Nick Klingaman added many additional features to the 3D KPP model—the ability to relax to time-varying SSTs, pass-through of sea ice, depth-varying flux corrections, coupling weights—and modified the OASIS routines to work with the Hadley Centre's atmospheric model. Nick is also responsible for the GFS coupling routines. He conducted experiments with the Hadley Centre model on the impact of air–sea coupling for the intraseasonal variability of the Indian monsoon (Klingaman et al., 2009, and two other manuscripts in preparation).

If you publish research using the 3D KPP model, it would be appropriate to include Nick Klingaman as a (minor) author on the first paper that you publish. You should send a copy of your manuscript to Nick prior to submitting it to a journal. (In practice, it is likely that we will have been in touch to discuss your results long before your manuscript is ready to submit.) In subsequent papers, you should provide a statement in the "Acknowledgments" or similar section of your manuscript, stating that you used the 3D KPP model, written by Steve Woolnough and Nick Klingaman from code originally by Bill Large. We would appreciate receiving an electronic or paper copy of these manuscripts. You should cite Bill Large's original paper (Large et al., 1994) in any description of KPP.

# **1.3 Conventions**

These instructions use the following conventions for formatting text:

- Important text is written in **bold face**.
- Important terms are written in *italics*.
- Technical terms are written in monospace font in the body of the text. These include names of files and directories, as well as compilation options and namelist settings.

• Commands for the user to enter are written in monospace font but are set in their own paragraphs. For example:

cd scripts

These commands should be entered exactly as written, with one exception: [text in square brackets] should be replaced as appropriate. The text in the brackets describes by what the text should be replaced. For example:

cd [username]

[username] should be replaced by the user's username on the local system.

# **1.4 System requirements**

### **1.4.1 System specifications**

The 3D KPP model has been used only on Solaris, Linux and Mac OS X. Other UNIX variants are likely to work as well. The model may run on other platforms (e.g., Windows) but these have not been tested.

Hardware requirements for the model vary based on the user's configuration, particularly in terms of the vertical resolution and the length of the run. When running with 60 vertical points, the model requires approximately 300 MB of RAM. In that configuration, an Intel 2.4 GHz. processor required approximately two minutes to complete one day of a forced simulation. This time will vary substantially based on the options that the user chooses to enable within the model.

### **1.4.2 Software packages**

The following pieces of software are necessary to build and run the 3D KPP model in forced mode:

- The UNIX programs tar and  $qzip$ , which are distributed with most UNIX and Linux variants.
- The GNU make program, or another variant of make that is fully compatible with the GNU version.
- A Fortran 90 compiler. The model has been tested with  $q$  fortran version 4.3 on Linux and Mac OS X, as well as with pathf90 (Pathscale) version 3 on Linux.
- The netCDF libraries, which are distributed by Unidata on their website http://www.unidata.ucar.edu/software/netcdf. The model has been tested with version 3.6.2 of these libraries.

Additionally, to run the test case you will need the ksh shell to process the setup script  $(\S3.1)$ . This is distributed with most UNIX and Linux variants. The script expects the shell to be at /bin/ksh, although this is easily reconfigurable if necessary.

To build the 3D KPP model in coupled mode using the OASIS coupler, you will also need the OASIS libraries. The model has been used successfully with version 2.4.1 of OASIS, which to my knowledge is no longer publicly distributed by its authors at CERFACS. The current incarnation of OASIS is version 3, but this is not guaranteed to work with the 3D KPP model; in fact, it will almost certainly not work. Information on how to link against the OASIS libraries can be found in §2.2.2.

To build the 3D KPP model coupled to the GFS, you will need the libraries that are built when the CFS is compiled. Information on how to link against these libraries can be found in §2.2.2.

To build the model using another coupling interface, you will need to modify the KPP coupling routines and link in any libraries that are required for your coupler of choice. This task is largely left up to you, but please contact me if you run into substantial difficulties.

### **1.4.3 Tested configurations**

The 3D KPP model has been tested in forced mode with the following hardware and software configurations:

- An IBM Power 575 with an IBM Power 6 processor, AIX operating system, netCDF version 3.6.1, IBM XLF Fortran 90 compiler version 11.01
- A Cray XT4 with an AMD Opteron processor, Linux operating system, netCDF version 3.6.2, Pathscale Fortran 90 compiler version 3.00
- A Sun Fire V240 server with a SPARC processor, Solaris 10 operating system, netCDF version 3.6.2, Sun Studio Fortran 90 compiler version 12
- A MacBook with an Intel Core2 Duo processor, Mac OS X 10.5.6 operating system, netCDF version 3.6.3, GNU Fortran 90 (gfortran) compiler version 4.3.3
- A MacBook with an Intel Core2 Duo processor, Debian Linux operating system, netCDF version 3.6.2, GNU Fortran 90 (gfortran) compiler version 4.3.3

If you are successful in running the model on a different type of system from the one listed here, please let me know the details of the system and any difficulties you might have had in compiling and running the model. This will allow me to refine the code and this documentation.

# **2 Installing the Model**

# **2.1 Unpacking the tarball**

You should have received a file called 3D\_kpp\_r[?].tar.gz, where r[?] refers to the *release number* of the code; the current release number is 1. This compressed tarball contains the model source code, along with sample ancillary files sufficient to make a five-day test run of the model. The file also includes the output from this run, so that you can compare your output to the example and thus ensure that your locally compiled version of the model is working properly.

To unpack the tarball, copy the file into the directory in which you intend to install the model and issue the following commands

gunzip 3D kpp.tar.gz tar -xvf 3D kpp.tar

These commands should create a directory called 3D kpp, with the following sub-directories:

ancillaries - Contains the ancillary files required for the five-day test run of the model scripts - Contains a script to set up the five-day test run src - Contains the Fortran source code for the 3D KPP model test output - Contains the reference output for the five-day test run test run - The directory in which the test run will be conducted

# **2.2 Compiling the Model**

### **2.2.1 Editing the Makefile**

Before you can compile the model, you will need to edit the Makefile to correspond to your local environment. Enter the src directory. Examples of a Makefile are provided for the five configurations on which the model has been tested. These files are called Makefile.linux gfortran, Makefile.macosx gfortran, Makefile.aix xlf, Makefile.solaris sunstudio, and Makefile.linux pathscale

You should edit the Makefile that corresponds most closely to the system you are using. If you cannot decide, use Makefile.linux gfortran. I recommend saving your edited file to another name, something like Makefile.[operating system] [compiler].

The only lines of the Makefile that you should need to edit are in the first block, following the comment "Make the 3D ocean model". Edit the lines as follows:

F90 - The location of your Fortran 90 compiler

CPP - The location of your C Pre-processor, or simply cpp if directory containing cpp is in your PATH. F90 CPP FLAG - If your compiler requires a flag before a CPP declaration (i.e., a -D flag), then provide

it here. This is an issue only for the IBM  $x1f$  compiler, which requires  $-WF$ , (note the comma).

F90 FLAGS - The compilation flags required to trigger the following options in your compiler:

- **–** Processing by a C Pre-processor, like cpp. A C Preprocessor is necessary to ensure that the coupling routines are not included in the forced version of the model (see §1.4.2).
- **–** A desired optimization level. -O3 is recommended.
- **–** Default double precision for all REAL variables. This is equivalent to specifying KIND=8 for all REAL variables in the source code.
- **–** Assumed fixed-format (i.e., Fortran 77 form of 72 characters per line) for all Fortran files.

Note that the IBM XLF compiler also requires the CPP option -DOLD NAME to enable a piece of code in the 3D KPP model that enables the run-time environment to parse the "old-style" namelist that the model uses. This should be specified as a F90 FLAG as  $\frac{5}{5}$  [F90 CPP FLAG}-DOLD NAME, where \${F90 CPP FLAG} is set appropriately as described above.

The following is a summary table of the options for each of the compilers with which the model has been tested:

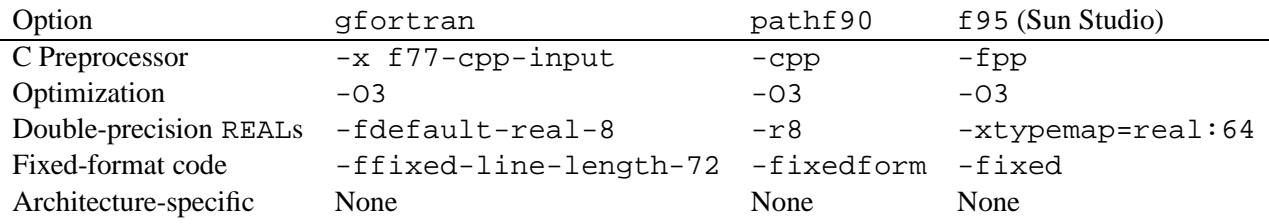

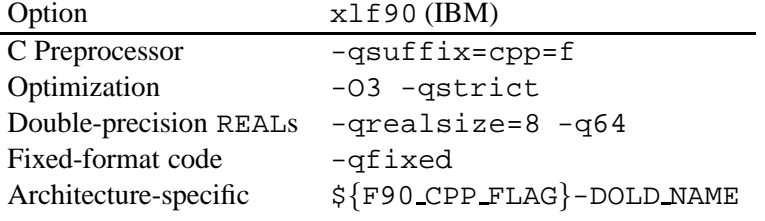

- OASIS LIB If you plan to couple the model via OASIS, then specify the location of the OASIS climmpi1.a library here. Note that the model, as distributed, will work only with OASIS version 2 and only with the CLIM technique under MPI1 (see  $\S 1.4.2$ ). If you do not plan to use OASIS, then leave this line unaltered.
- NCDF LIB Edit the path following the -L option to reflect the directory on your system that contains the netCDF libraries. Leave the two options beginning with  $-1$  unaltered.
- NCDF INC Edit the path following the -I option to reflect the directory on your system that contains the netCDF include files (i.e., the directory containing the file netcdf.inc).
- MPI\_INC If you plan to couple the model via OASIS, then specify the directory on your system containing the MPI include files. Otherwise, leave this line unaltered.
- MPI LIB If you plan to couple the model via OASIS, then specify the directory on your system containing the MPI libraries following the  $-L$  option; leave the two options beginning with  $-L$  unaltered. If you do not plan to use OASIS, then leave this line unaltered.
- CFS LIB If you plan to couple the model to the GFS, then specify the directory on your system containing the CFS libraries following the -L option.

#### **2.2.2 Executing the Makefile**

Once you have finished editing a Makefile, you should copy it to the filename Makefile. For example, if I had used the Makefile.linux gfortran makefile, I would run the command

cp Makefile.linux gfortran Makefile

The Makefile contains three targets: one for the forced version of the model, one for the version coupled to OASIS and one for the version coupled to the GFS. You must request one of these targets when you compile the model. You cannot run the forced model in coupled mode, nor can you run the coupled model in forced mode.

To make an executable suitable for running the five-day test case distributed with this source code and documentation, you should compile the forced version of the model. To do so, issue the command

make forced

The compilation will then proceed. If you have correctly specified the compiler options in  $\S 2.2.1$ , then everything should go smoothly. If you encounter errors, try to determine which of the compiler options is at fault. In case of significant difficulties, contact me using the e-mail address shown on the first page.

To make an executable coupled via OASIS, issue the command

```
make oasis coupled
```
Similarly, to make an executable coupled to the GFS, issue the command

```
make cfs coupled
```
Following a successful compilation, you will have executable called KPP ocean. Note that all three of these targets produce an executable with the same name. This means that if you intend to compile more than one target (i.e., you compile the forced version and then decide to try the OASIS coupled version), you must move or copy the executable from the first target before compiling the second; otherwise you will overwrite the first executable.

# **2.3 Cleaning up the src directory**

To remove those pesky object (\*.o) files, issue the command

make obj clean

If you also wish to delete the KPP ocean executable, issue the command

make clean

# **3 Running the five-day test case**

The 3D KPP model comes with a test case and reference output, so that you can ensure your locally compiled copy of the model is working properly. The simulation is a five-day integration beginning on 1 May for the Indian Ocean and the West Pacific, on a regional grid extending from 30◦S–30◦N and 20◦–180◦E. The grid spacing is 1.25° in longitude and 0.83° in latitude. Sixty vertical points are used on a stretched grid, with a near-surface resolution of approximately 1 m.

This is a forced integration, driven by daily means of fluxes extracted from an AMIP-type run of the Hadley Centre Atmospheric Model (HadAM3). No advection is specified, but a May-mean heat correction is applied at all horizontal grid points and at all layers in the vertical. The temperatures in the bottom layer of the model (at 200 m) are fixed to the climatological May 204 m temperatures from the National Centre for Ocean Forecasting (NCOF) Forecast Ocean Assimilation Model (FOAM).

### **3.1 Setting up the run**

To set up the five-day test case, enter the scripts directory and issue the command

./setup test run.ksh

This is a Korn shell script that copies the KPP ocean executable into the test run directory. It also creates symbolic links from the ancillary files in the ancillaries directory to the necessary locations in the test run directory.

The setup test run. ksh script assumes that the Korn shell exists at /bin/ksh. If the shell exists at a different location, then you will need to edit the first line of the script to reflect the shell's location on your system. If you do not have the Korn shell and do not wish to install it, you may need to re-write the script to reflect the syntax of the shell of your choice.

# **3.2 Execute the run**

To run the five-day test case, enter the  $test\_run$  directory and issue the command

```
./KPP ocean > ./test run.out &
```
This will run the executable you built in  $\S2.2.2$ . The file 3D ocn. nml is a namelist file that contains various settings related to the model grid, the ancillary files and options such as heat corrections and climatologies. You can find out more about the namelist and the meaning of the various options in §4.1. Note that 3D\_ocn.nml is not required as standard input; the model opens the file on unit 75 during execution.

If the executable has been compiled correctly, the model should now run the test case. Output will be directed to the file test run.out. You can keep track of the model integration by issuing the command

tail -f test run.out

As this test case uses 60 vertical levels, it will require some time to complete the integration. An Intel Core2 Duo 2.4 GHz. processor required approximately 8 minutes to finish the run.

### **3.3 Viewing output**

When the test case completes, it will leave a netCDF output file called KPPocean 0005 means.nc (see §6 for further details on output files). This file contains daily-mean output of the following variables

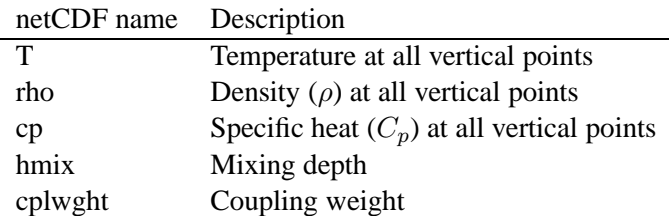

You can view this output using any software package capable of viewing standard netCDF files. If you do not have such a package, I highly recommend ncview, which is available to download from http://meteora.ucsd.edu/˜pierce/ncview home page.html.

#### **3.4 Comparing against the reference output**

The directory test output contains the reference output for the five-day test case. This file is also called KPPocean 0005 means.nc. You should compare your output (in the test run directory) against the reference output to ensure that the simulation ran correctly. You can make this comparison in any graphics package that can read netCDF files, but it is easiest to use the NCO (NetCDF Operators) software package. If you do not already have this package, you can download it from http://nco.sourceforge.net.

Using the ncdiff program contained in the NCO package, you can enter the test run directory and issue

```
ncdiff KPPocean 0005 means.nc ../test output/KPPocean 0005 means.nc
diff from reference.nc
```
The file diff from reference.nc now contains the difference between your output and the reference output, calculated as your output minus the reference. You can then view this netCDF file in your graphics package of choice.

Some small differences between your output and the reference output can be expected, particularly if you have used a different compiler, hardware architecture and operating system than the one used to generate the reference output: a MacBook running Debian Linux on an Intel Core2 Duo, using the gfortran 4.3.3 compiler. These differences may be as much as  $\pm 0.1^\circ \text{C}$  in temperature, although this is an extreme value and should occur only at a very small number of gridpoints.

Once you are convinced that your test integration matches the reference solution, you should proceed to configuring the model for your own purposes. The following sections provide some guidance on this.

# **4 Configuring the Model**

# **4.1 Namelist options**

This subsection describes the options that can be set in the 3D\_ocn.nml namelist file. The file is broken into namelist groups, with each group containing a set of related options. The following list of options is organized by these namelist groups. Where applicable, the default value for each option is given. If you do not specify a value in 3D ocn.nml, the model uses the default value.

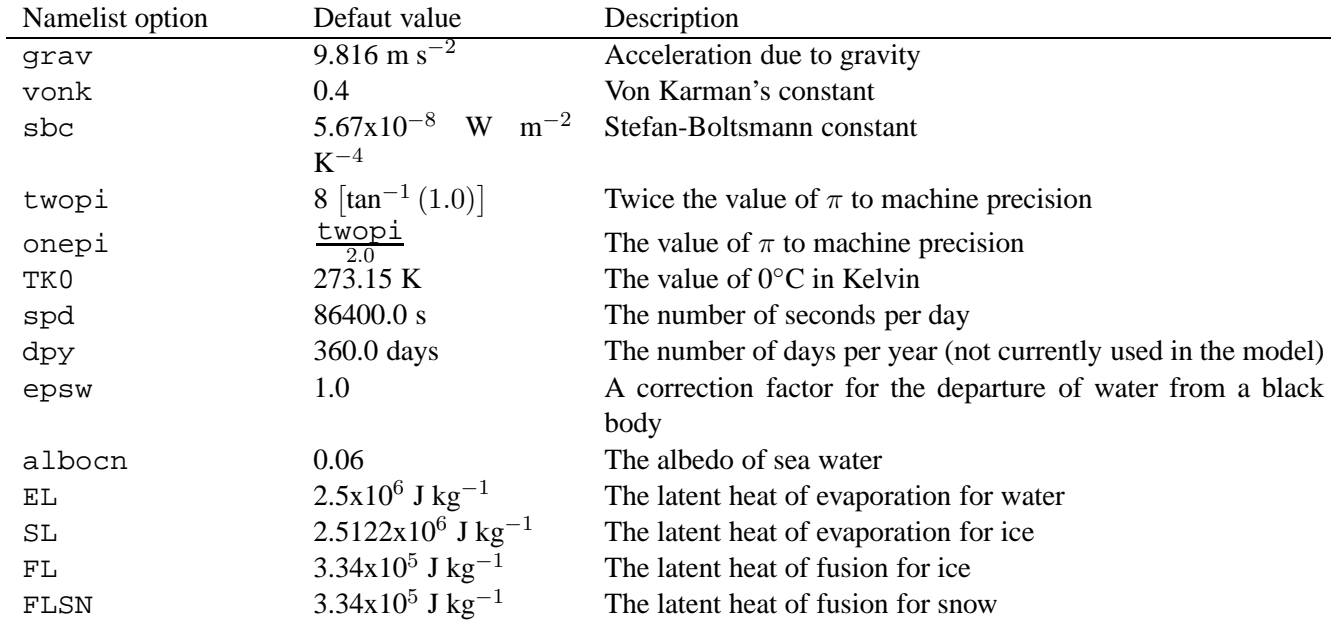

Namelist group NAME CONSTANTS

Namelist group NAME PROCSWIT

![](_page_8_Picture_277.jpeg)

# Namelist group NAME DOMAIN

![](_page_9_Picture_267.jpeg)

# Namelist group NAME\_START

![](_page_9_Picture_268.jpeg)

# Namelist group NAME TIMES

![](_page_10_Picture_250.jpeg)

Namelist group NAME COUPLE – **Note** that you may wish to enable several of these options—particularly the ones regarding reference SSTs—even if you are running the model in forced mode.

![](_page_10_Picture_251.jpeg)

![](_page_11_Picture_268.jpeg)

ndtupdice None The number of ocean model timesteps between updates to the sea-ice concentrations; this option takes effect only if L UPDCLIM is set to .TRUE.. The time dimension of the ancillary file must contain a value that matches the midpoint of each update interval.

#### Namelist group NAME ADVEC

![](_page_12_Picture_218.jpeg)

# Namelist group NAME PARAS

![](_page_12_Picture_219.jpeg)

# Namelist group NAME OUTPUT

![](_page_13_Picture_291.jpeg)

![](_page_14_Picture_273.jpeg)

# Namelist group NAME FORCING

![](_page_14_Picture_274.jpeg)

![](_page_15_Picture_225.jpeg)

#### Namelist group NAME LANDSEA

![](_page_15_Picture_226.jpeg)

### **4.2 Model parameters**

To configure KPP to run in any three-dimensional domain other than the default domain provided with the five-day test case—the Indian Ocean and the West Pacific—you will need to edit the file parameter.inc. The following sub-sections describe how to alter the horizontal domain (§4.2.1) and the vertical resolution (§4.2.2) of the 3D KPP model.

Please note that you will need to **recompile** the model after making any change to the parameter.inc file. You can find details on compiling the model in §2.2.2.

#### **4.2.1 Horizontal domain**

The 3D KPP model needs to know how many one-dimensional water columns to configure in the latitudinal and longitudinal direction. If you are running the model in forced mode, this is the same as the horizontal dimensions of your forcing ancillary file (§5.9). If you are running the model in coupled mode, this is the same as the horizontal dimensions of your coupling region.

Once you know the dimensions of your domain, edit the parameter.inc file and change the NX and NY variables to the number of points in longitude and latitude, respectively.

If you are running the model in coupled mode, you will also need to provide the horizontal dimensions of the atmospheric model to which you are coupling. Edit the parameter.inc file and change the NX GLOBE and NY GLOBE variables to the number of points in longitude and latitude, respectively.

Note that the parameter.inc does not specify the horizontal *resolution* of the grid, only the number of points. The horizontal resolution is specified via the delta lat and delta lon namelist variables for a regular grid, or via a land/sea mask ancillary file (§5.3) for a non-regular grid; see the description of the NAME DOMAIN namelist options in §4.1 for further information.

#### **4.2.2 Vertical resolution**

To alter the number of vertical points in each one-dimensional water column, you must change the NZ variable in the parameter.inc file. NZ gives the number of "layers" in the model, not including the resting bottom layer. Thus, specifying  $NZ=59$  will result in 60 vertical points in the output netCDF files, including the bottom layer.

You should not need to alter any of the other vertical-grid parameters in the parameter. inc file, as they all depend upon the value of NZ.

Typically, KPP operates on a stretched vertical grid, with more points near the surface of the ocean. This near-surface "stacking" of the points is controlled by the dscale namelist option. The equation used to calculate the position of each vertical point is as follows (taken from the INIT\_ENV subroutine in init.f):

$$
DO
$$
 i=1, NZ

$$
hm(i) = \frac{\text{DMAX} * (1.0 - e^{-\text{dscale}})}{\text{NZ *dscale} * (1.0 - \left(\frac{i - 0.5}{\text{NZ}}\right) * (1.0 - e^{-\text{dscale}})\right)}
$$
(1)

ENDDO

Note that DMAX is the depth of the column; this can be altered in the namelist (see  $\S 4.1$ ).

# **5 Ancillary files**

This section describes the required configuration of the ancillary files for the 3D KPP model. All of these files are optional **except** for the initial conditions file, which is required for non-restart runs; their use can be controlled by the relevant namelist options given in §4.1. All ancillary files **must** be in netCDF format, as the model is currently incapable of reading any other type of file. The following subsections give the netCDF dimension and variable names and sign conventions that the model expects. Most of the subroutines to read these files are contained in the file  $ncdf_in.f.$ 

Note that an example of each file is provided in the ancillaries directory of the distribution.

#### **5.1 Initial conditions**

The initial conditions ancillary file is **required** if the run is not a restart run (i.e., if L\_RESTART=.F.; see  $\S 4.1$  and  $\S 7$ ). The model will attempt to read the initial conditions from the file specified in the initdata file namelist option.

An example of this ancillary file is provided as may1 initial conditions.ncin the ancillaries file.

The netCDF file must have the following dimensions:

![](_page_17_Picture_272.jpeg)

Note that the model will interpolate from the provided depth coordinates to the vertical grid of the model. Thus, the initial conditions do not need to be provided on the model vertical grid. There is, however, no facility to interpolate horizontally; the initial conditions must have the same horizontal grid as the 3D KPP model. The horizontal grid of the model is determined by the settings in the parameter.inc file; see §4.2.1 for further information.

The netCDF file must have the following variables in the following dimensions:

![](_page_17_Picture_273.jpeg)

#### **5.2 Coupling weights**

An ancillary file of coupling weights is **required** if the L CPLWGHT namelist option is set to .TRUE.. The model will attempt to read the coupling weights from the file specified in the cplwght file namelist option. Coupling weights are useful only if the user also provides prescribed SSTs via the L CLIMSST and sstin file options; see §4.1 and §5.5 for further information,

Coupling weights are used to combine model and prescribed SSTs when KPP is coupled to an atmospheric model. The coupling weight itself must be a value between 0 and 1, specifying the weight to give to the **model** SSTs. A weight of 1 minus the coupling weight is given to the prescribed SSTs provided in the sstin file ancillary file. The equation is therefore

$$
SST_{atmos} = SST_{kpp} * \alpha + (1 - \alpha) * SST_{user}
$$
\n(2)

where  $SST_{kpp}$  is the model SST,  $SST_{user}$  is the user-prescribed SST (e.g., climatological, observed),  $\alpha$  is the coupling weight and  $SST_{atmos}$  is the SST returned to the atmospheric model.

Note that coupling weights **do not** affect the SST in KPP itself, only the SST returned to the atmospheric model. Thus, coupling weights cannot be used as a means to relax the model SSTs to some specified value; to accomplish that, you must use the L RELAX and relax in namelist options  $(\S 4.1)$  or an ancillary file of heat corrections (§5.8).

An example of this ancillary file is provided as coupling weight 5ptblend.nc in the ancillaries directory.

The netCDF file must have the following dimensions:

![](_page_18_Picture_252.jpeg)

The netCDF file must have the following variables in the following dimensions:

![](_page_18_Picture_253.jpeg)

#### **5.3 Land/sea mask and ocean depth**

An ancillary file giving the land/sea mask and ocean depth is **required** if L LANDSEA is set to .TRUE. or if L REGGRID is set to .FALSE.. In the latter case, this ancillary file is used to provide the horizontal coordinates (longitude and latitude) to the model when an irregular horizontal grid is used.

The land/sea mask should be a variable of type  $f$ loat: a value of less than 0.5 indicates an ocean point; a value of 0.5 or greater indicates a land point. KPP ignores all land points in the domain. In the output files, these points are marked with a missing value.

The ocean depth is used to prevent KPP from mixing below the physical bottom of the ocean. Values specified in this variable will constrain the mixing depth of KPP to be between the surface and the specified values. This is important in regions such as the Maritime Continent, where the ocean in some places is less than 100 metres deep. Note that the values specified here do not constrain the vertical domain of the model, only the calculated mixing depth. If you do not wish to constrain the mixing depth at all, then set this variable to some large negative number.

An example of this ancillary file is provided as land-sea mask ocean depth.nc.

The netCDF file must have the following dimensions:

![](_page_18_Picture_254.jpeg)

The netCDF file must have the following variables in the following dimensions:

![](_page_19_Picture_233.jpeg)

# **5.4 Horizontal advection**

Bill Large's original code provides for several different advection options for temperature and salinity. Advection may be enabled via the L ADVECT namelist option; if this is set to .TRUE. then an ancillary file of advection options and terms is required and must be specified via the advect file namelist option (§4.1).

At each horizontal gridpoint, the user may choose one or more of the following advection modes for temperature or salinity or both. Note that the number of the mode here corresponds to the integer that must be specified in the nmode\_tadv (for temperature) or nmode\_sadv (for salinity) netCDF variables. Further information on these advection options may be found in the ocn. f file, particularly in the rhsmod subroutine.

![](_page_19_Picture_234.jpeg)

Please note that these advection options have not been rigorously tested at Reading; the user may need to modify the code in ocn. f to allow these options to work correctly, particularly for options 6 and 7.

The ancillary file should contain three variables for temperature and three variables for salinity. One variable specifies the **number** of modes the user is selecting above; the second variable specifies the **mode number** from the table above; the third variable specifies the **advection term** itself.

The ancillary file should also contain a dimension called mode. This dimension allows the user to specify more than one advection mode. The length of this dimension should be equal to the value of maxmodeadv in parameter.inc. This parameter specifies the maximum number of advection modes that can be requested at any grid point. The default is maxmodeadv=6. Reducing this value may slightly decrease the amount of memory that the model requires.

An example of this ancillary file is provided as default advection.nc.

The netCDF file must have the following dimensions:

![](_page_19_Picture_235.jpeg)

The netCDF file must have the following variables in the following dimensions:

![](_page_20_Picture_223.jpeg)

# **5.5 SSTs**

An ancillary file of SSTs is **required** if the LCLIMSST namelist option is set to .TRUE.. The model will attempt to read the SSTs from the netCDF file specified in the sstin file namelist option (§4.1). If the L UPDCLIM option is set to .TRUE., then this ancillary file must contain **time-varying** SSTs, with one value (or horizontal field of values) for each update time; the update frequency is controlled by the ndtupdsst namelist option, in units of model timesteps.

For time-varying SSTs, the time variable described below must contain a value for each update time, in units of days. The value should be specified as the midpoint of the update interval. For example, consider the following namelist settings:

startt=0000.0  $dtsec=86400$ . ndtocn=24 ndtupdsst=24

This specifies a model timestep of one hour (86400 seconds divided by 24) and an update frequency of 24 timesteps, or one day. The model begins its integration at day 0. The first value of the time variable in the SST ancillary file must be 0.5; the second must be 1.5; the third 2.5; and so on. Note that if the value of startt were non-zero, the values of the time variable would need to be adjusted accordingly. Thus, the times in the netCDF file must correspond to the model's internal time.

Note that if the model is being coupled to an atmospheric model (L\_COUPLE=.TRUE.), then this ancillary file must contain **global** SSTs. When the model is run in forced mode, the SSTs may be either global or restricted to the region in which KPP is running.

Also note that SSTs may be specified in either Kelvin or degrees Celsius. If the SSTs are provided in Kelvin, the model will convert them to Celsius for its own use.

An example of a time-varying SST ancillary file is provided as  $q$ lobal sts daily clim.nc in the ancillaries directory.

The netCDF file must contain the following dimensions:

![](_page_21_Picture_269.jpeg)

The netCDF file must contain the following variables in the following dimensions:

![](_page_21_Picture_270.jpeg)

#### **5.6 Sea ice**

An ancillary file of sea ice concentrations is **required** if the L CLIMICE namelist option is set to .TRUE.. The model will attempt to read the sea ice concentrations from the netCDF file is specified in the icein file namelist option (§4.1). If the L UPDCLIM option is set to .TRUE., then this ancillary file must contain **time-varying** sea ice concentrations, with one value (or horizontal field of values) for each update time; the update frequency is controlled by the ndtupdice namelist, in units of model timesteps.

For a description of how to configure the time variable for time-varying sea ice concentrations, see §5.5 and the example contained therein.

Sea ice concentrations are required only if the 3D KPP model is coupled to an atmospheric model that requires the ocean model to pass ice concentrations. The 3D KPP model does not modify or even use the sea ice concentrations. Otherwise, this option should not need to be used.

An example of a time-varying sea ice ancillary file is provided as global ice daily clim.nc in the ancillaries directory.

The netCDF file must contain the following dimensions:

![](_page_21_Picture_271.jpeg)

The netCDF file must contain the following variables in the following dimensions:

![](_page_21_Picture_272.jpeg)

# **5.7 Bottom-layer temperatures**

An ancillary file of bottom-layer temperatures is **required** if the L\_VARY\_BOTTOM\_TEMP namelist option is set to .TRUE.. The model will attempt to read the bottom-layer temperatures from the netCDF file specified in the bottomin file namelist option (§4.1). If the LUPDCLIM option is set to .TRUE., then this ancillary file must contain **time-varying** bottom-layer temperatures, with one value (or a horizontal field of values) per update time; the update frequency is controlled by the ndtupdbottom option, in units of model timesteps.

For a description of how to configure the time variable for time-varying bottom-layer temperatures, see §5.5 and the example contained therein.

These user-specified bottom-layer temperatures will overwrite the KPP bottom-layer temperature at every model timestep. This option thus provides a means to constrain the bottom layer of the model to a fixed or time-varying climatology. Note that there is also a namelist option LNBFLX which specifies a no-flux boundary condition for the bottom model layer. This will constrain the temperature to the initial condition, rather than to a separate user-specified value.

An example of a time-varying bottom-layer temperatures ancillary file is provided as bottomtemp daily clim.nc.

The netCDF file must contain the following dimensions:

![](_page_22_Picture_306.jpeg)

The netCDF file must contain the following variables in the following dimensions:

![](_page_22_Picture_307.jpeg)

# **5.8 Heat corrections**

An ancillary file of heat corrections is **required** if either the L\_FCORR or L\_FCORR\_WITHZ namelist options are set to .TRUE.. The model will attempt to read the heat corrections from the netCDF file specified in the fcorrin file namelist option  $(\S 4.1)$ . If the L\_UPDCLIM option is set to .TRUE., then this ancillary file must contain **time-varying** heat corrections, with one value (or a horizontal or three-dimensional field of values) per update time; the update frequency is controlled by the ndtupdfcorr namelist option, in units of model timesteps.

For a description of how to configure the time variable for time-varying bottom-layer temperatures, see §5.5 and the example contained therein.

Heat corrections may be applied at the surface only (L\_FCORR) or at all model levels independently (L FCORR WITHZ). In the surface-only option, the intent is to correct the entire model-diagnosed mixedlayer depth based on the model's temperature bias at the surface. This type of correction is the same as that calculated and applied via the L RELAX namelist option, in which the model SSTs are relaxed towards a user-specified value with a user-specified relaxation timescale. Enabling L RELAX allows the model to output a value fcorr at each horizontal gridpoint; this fcorr can then be used as an input to the model via the ancillary file described here. This allows the user to take means of the corrections—either over time, across an ensemble of simulations or both—and then use the mean correction to restore the model's temperatures towards climatology. Note, however, that in this method no attempt is made to correct the temperature of the water below the model-calculated mixed-layer depth, nor is any account taken of potential vertical variations in the temperature bias within the mixed layer.

In the depth-varying method, the intent is to correct the bias at each layer in the vertical independently. The model is not able to calculate these corrections itself, so they must be computed off-line. The preferred technique is to run KPP in forced mode and allow the model to drift for a desired period of time (e.g., one month). Once the "drifting" simulation is complete, compute the time-mean bias between the model temperatures and some observed temperatures throughout the depth of the model vertical domain; you may need to interpolate in the vertical grids of the model and the observations. From this drift, compute the amount of heat that must be added or removed from the model—at each three-dimensional grid point—to restore the model temperatures to the observations. To compute a monthly mean correction, the relevant equation is

DO i=1,nz

$$
f(i) = \rho(i) * c_p(i) * \frac{(T_{obs} - T_{kpp})}{86400. * 15} \tag{3}
$$

ENDDO

where  $\rho$  is density,  $c_p$  is specific heat,  $T_{obs}$  is the observed monthly mean temperature and  $T_{kpp}$  is the KPP monthly mean temperature that has been allowed to drift.

Once these corrections have been calculated, the forced integration can be re-run with the corrections and (if desired) a second month can be run uncorrected. It is necessary to re-run the first month of the simulation to ensure a corrected mean state at the beginning of the second month. This procedure is more time-intensive than for the surface-only corrections, but it corrects all model levels—not just those within the mixed layer and does not assume that the temperature is homogeneous with depth.

The composition of the netCDF ancillary file is similar for the two methods, with the difference being that the L FCORR WITHZ option requires that the ancillary file have a z dimension to allow the heat corrections to vary with depth.

An example of a depth-varying netCDF file is given as heat corrections with depth.nc in the ancillaries directory.

The netCDF file must contain the following dimensions:

![](_page_23_Picture_289.jpeg)

![](_page_24_Picture_225.jpeg)

The netCDF file must contain the following variables in the following dimensions:

# **5.9 Surface forcing data**

A surface forcing ancillary file is required if L FLUXDATA is set to .TRUE.. The model will attempt to read the surface forcing data from the netCDF file specified in the forcing file namelist option (§4.1). Additionally, the model will attempt to update the forcing data every dtsec seconds, or ndtocn timesteps. If you wish to use time-invariant forcing data, then you should set dtsec to the total number of seconds in the integration and ndtocn to the total number of timesteps you require.

For a description of how to configure the time variable for the time-varying surface forcing data, see §5.5 and the example contained therein.

The 3D KPP model requires the following surface fields at every horizontal gridpoint: net solar radiation, net longwave radiation, sensible heat flux, latent heat flux, precipitation minus evaporation and surface and meridional surface windstress. Sign conventions are particularly important for this ancillary file; they are described in the tables below.

An example of a time-varying surface forcing ancillary file (with daily mean values) is provided as may fluxes daily means.nc in the ancillaries directory.

The netCDF file must contain the following dimensions:

![](_page_24_Picture_226.jpeg)

The netCDF file must contain the following variables in the following dimensions:

![](_page_25_Picture_211.jpeg)

#### **5.10 Jerlov water types**

The Jerlov water type controls the radiative properties of the sea water. Five different types are available: I, IA, IB, II and III. The effect that each of these has on the opacity of the water to shortwave radiation can be seen in the swfrac subroutine in ocn.f.

An ancillary file of Jerlov water types is required if the LJERLOV namelist option is set to . TRUE. If this option is set to .FALSE. then all points are assumed to have a water type of IB. The model will attempt to read the Jerlov water types from the netCDF ancillary file specified in the paras file namelist option. Note that there is currently no facility to read time-varying Jerlov water types.

In the ancillary file, a floating-point value should be specified at each horizontal gridpoint. The following table gives the correspondence between the value in the ancillary file and the Jerlov water type.

![](_page_25_Picture_212.jpeg)

An example of this ancillary file is provided as default water types.nc in the ancillaries directory.

The netCDF file must contain the following dimensions:

![](_page_25_Picture_213.jpeg)

The netCDF file must contain the following variables in the following dimensions:

![](_page_25_Picture_214.jpeg)

# **6 Model output files**

The 3D KPP model produces two types of output files: instantaneous and mean. The presence of these files is controlled by the L OUTPUT INST and L OUTPUT MEAN namelist options, respectively, with the output frequency controlled by the ndtout and ndtout mean options, respectively.

All output from KPP is in netCDF format. By default, the model creates a new output file for every five days of the integration; this is done to prevent the files from becoming too large when using a high number of vertical points and requesting many variables. If the integration is less than five days long, then all of the output will be in a single file.

The following subsections list the available three-dimensional (i.e., lon x lat x depth) and single-level (i.e., lon x lat) fields that can be output from the model. If you wish to output fields that are currently not available, you can do so by adding your own code to ncdf\_out.f. The code that is already contained in that file should show you the pattern you need to follow. After you add this code, you will also need to adjust the constants N\_VAROUTS and N\_SINGOUTS in output.com to match the new numbers of three-dimensional and single-level variables available, respectively.

Further subsections give details on the configuration of the instantaneous and mean output files.

# **6.1 Available three-dimensional variables**

The following table lists the available three-dimensional (i.e., lon x lat x depth) fields that can be output from the 3D KPP model. Please note that the *order* in which the fields are listed is important. This order is the same as the order of the logical flags in the L VAROUT and L MEAN VAROUT namelist options (§4.1). Thus, to enable or disable a particular output field, you must change the flag in the appropriate position in the list in those namelist options. For example, to disable output of temperature, change the third logical flag to  $.F$ ..

The table also lists the KPP variable in which the data are stored, the netCDF variable name (also called the "short name") in the output file, as well as the units in which the variable is output.

![](_page_26_Picture_405.jpeg)

#### **6.2 Available single-level variables**

The following table lists the available single-level (i.e., lon x lat) fields that can be output from the 3D KPP model. As for the three-dimensional variables, the *order* in which the fields are listed is important. This order is the same as the order of the logical flags in the L SINGOUT and L MEAN SINGOUT namelist options (§4.1). Thus, to enable or disable a particular output field, you must change the flag in the appropriate position in the list in those namelist options. For example, to enable the output of the coupling weight, change the fifth logical flag to .T..

The table also lists the KPP variable in which the data are stored, the netCDF variable name (also called the "short name") in the output file, as well as the units in which the variable is output.

![](_page_27_Picture_246.jpeg)

# **6.3 Instantaneous output files**

The instantaneous netCDF output files are named KPPocean [last\_time].nc, where last output time is the last model timestep (in days) before the output file was closed. By default, each output file contains up to five days of data; therefore, last time is always a multiple of five. Thus if you specify a startt of 0 in the namelist, the first output file will be called KPPocean 0005.nc, the second will be called KPPocean 0010.nc and so on.

Each output file will contain the three-dimensional and single-level fields that you specified in the L VAROUT and L SINGOUT namelist options. The file also contains the following dimensions and corresponding variables:

![](_page_28_Picture_224.jpeg)

#### **6.4 Mean output files**

The mean netCDF output files are named KPPocean [last\_time] means.nc, where last\_time is the last model timestep (in days) before the output file was closed. By default, each output file contains up to five days of data; therefore last time is always a multiple of five. Thus if you specify a startt of 3 in the namelist, the first output file will be called KPPocean 0008.nc, the second will be called KPPocean 0013.nc and so on.

Each output file will contain the three-dimension and single-level fields that you specified in the L MEAN VAROUT and L MEAN SINGOUT namelist options. The file also contains the dimensions and variables specified for the instantaneous output files above (§6.3).

# **7 Restarting an integration**

To restart an integration of the 3D KPP model, you must have a restart file that was written at the end of the integration you wish to resume. The L\_RESTARTW namelist option  $(\S 4.1)$  controls whether the model writes a restart file. It is not currently possible to write restart files at any time other than at the end of the integration. The name of the restart file is controlled by the restart outfile namelist option.

Restart files are in an internal format; they are not netCDF files. You should not need to modify them or analyze them. They are intended purely to be read into and written out of the model.

Conducting a restart integration requires setting the following namelist options:

```
L RESTART = .TRUE.
restart infile = [name of restart file]
startt = [ending time (finalt) of last integration]
```
The last line is particularly important, as the value of startt must match the time that was written to the restart file at the end of the previous integration. This time is equal to the value of finalt that was used in the previous integration.

# **8 Revision History**

# **8.1 Revisions of the 3D KPP model**

The following are the changes made in each public release of the 3D KPP model:

- Release  $2 ?$ ? July 2009
	- **–** Preliminary support for coupling to the GFS atmospheric model, via code in couple io cfs.f and the cpp option -DCFS, to be used in conjunction with the existing option -DCOUPLE. Includes output of SSTs in GRIB format.
	- **–** Added support for the IBM xlf compiler, including a new cpp option -DOLD NAME.
	- **–** New namelist option ndt per file, which controls the number of ocean timesteps between creating new output files. This option controls both the instantaneous and mean output files.
	- **–** The parameter.incand landsea.comfiles are pre-processed by cpp before compilation. The former is necessary to set the default grid for the GFS-coupled version (spectral T62 grid), as opposed to the grid for the forced and OASIS-coupled versions (regular N144 grid). The latter is necessary to add a variable for reading in the global land-sea mask, which is required for the GFS-coupled version.
- Release  $1 13$  May 2009
	- **–** First public release of the code

#### **8.2 Revisions to these instructions**

The following are the changes made to these instructions, which accompany each public release of the 3D KPP model:

- Release  $2 ?$ ? July 2009
	- **–** Clarified our position on the use of this model in published research.
	- **–** Removed 3D ocn.nml as standard input for the five-day test case, as this caused errors on the NCAR Bluefire machine. The model opens the namelist on unit 75 anyway, so supplying it on standard input as well was unnecessary.
	- **–** Added a description for the ndt per file namelist option.
	- **–** Noted that the L OUTKELVIN namelist option is enabled when coupled to the GFS, as well as when coupled to OASIS.
- Release  $1 13$  May 2009
	- **–** First public release of these instructions

# **References**

- Klingaman, N. P., H. Weller, S. J. Woolnough, P. M. Inness, and J. M. Slingo, 2009: Coupled simulations of the indian monsoon intraseasonal oscillation using a fine-resolution mixed-layer ocean model. *Proc. ECMWF Workshop on Ocean-Atmosphere Interaction (2008)*, European Centre for Medium-Range Weather Forecasts, Reading, England, 195–2005.
- Large, W., J. McWilliams, and S. Doney, 1994: Oceanic vertical mixing: A review and a model with a nonlocal boundary layer parameterization. *Rev. Geophys.*, **32**, 363–403.
- Woolnough, S. J., F. Vitart, and M. A. Balmaseda, 2007: The role of the ocean in the Madden–Julian Oscillation: Implications for MJO prediction. *Quart. J. R. Meteorol. Soc.*, **133**, 117–128.